# **Het elektronische slot SELO-B**

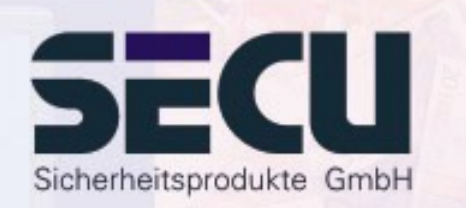

**Made in Germany www.secu-gmbh.de**

**SELO-B** 

#### **Gebruiksaanwijzing voor de aanvullende functies:**

Weekschakelklok, feestdag-/vakantiekalender, openingsvertraging, beheerfuncties

## Inhoudsopgave

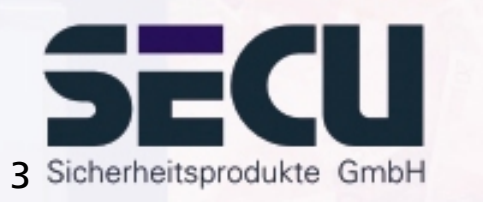

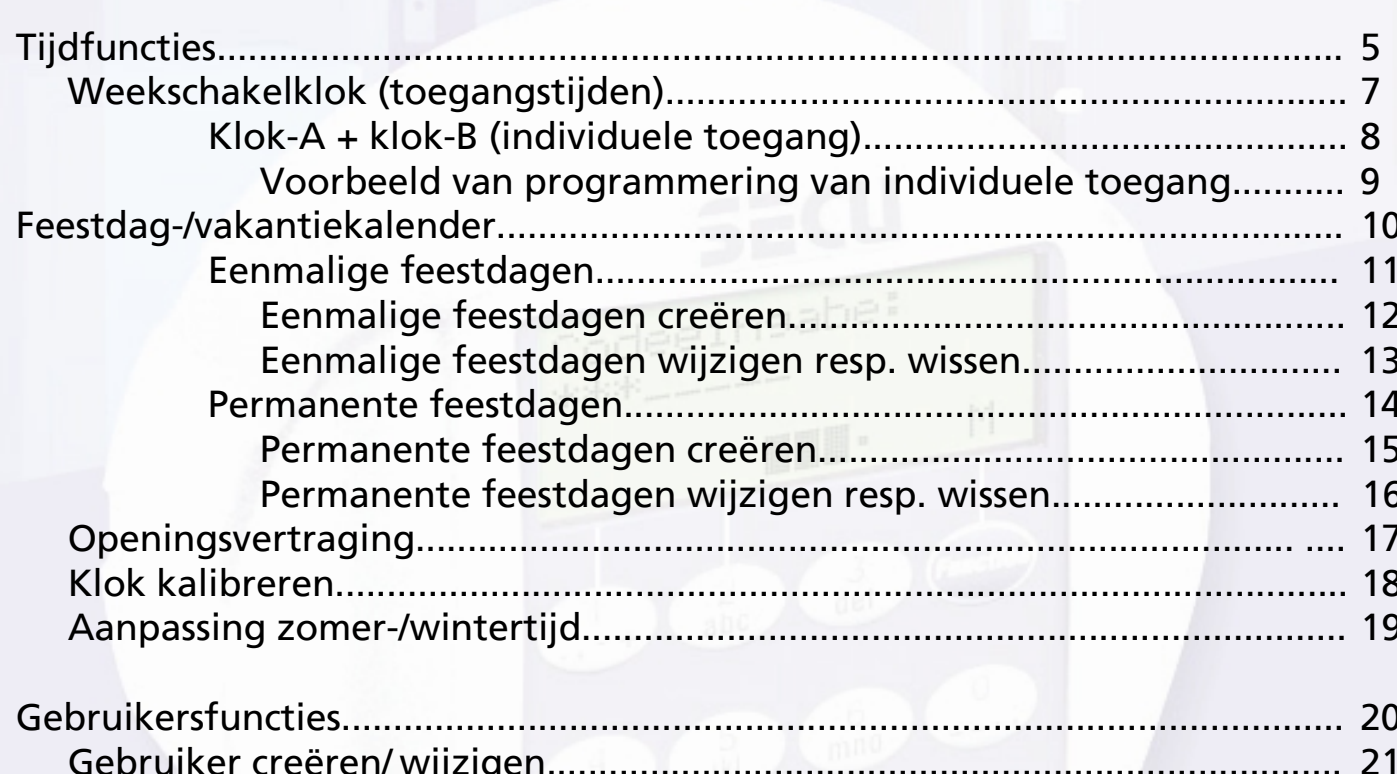

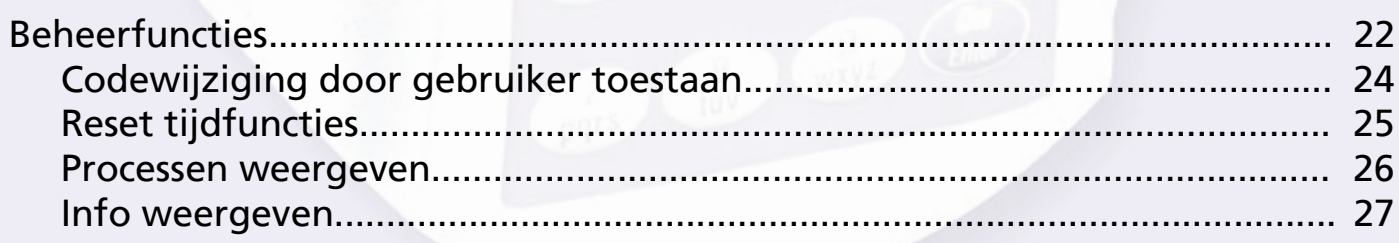

## **Keuze bedrijfsmodus**

Het slot kan op twee manieren worden bediend: in de **Professional Mode** (alle functies beschikbaar) of in de **Lite Mode** (beperkt aantal functies beschikbaar). Bij levering bevindt het slot zich in de **Professional Mode**. Het is mogelijk om het slot van de ene naar de andere modus over te zetten.

#### **Overzetten van Professional Mode**  Æ **Lite Mode:**

*In de Lite Mode kan het slot met slechts één code van 7 cijfers worden geopend. Het openen van het slot kan niet worden vertraagd. Het is mogelijk om de taal van de bedieningsaanwijzingen op de display te veranderen.*

Druk op de On/Enter-toets. Druk vervolgens op de Function toets.

- via de ↑/▼ toetsen (toets 1 en 2) selecteren:

#### **Menu systeembeheerder**

Druk op de On/Enter toets.

- via de ▲/▼ toetsen selecteren: **Menu Lite Mode**Druk op de On/Enter toets

Toets uw geldige beheerderscode in.

Nu de 4-cijferige **omschakelcode 7293** intoetsen en met de On/Enter toets bevestigen.

Voordat het slot omschakelt op de Lite Mode de invoer nogmaals met de On/Enter toets bevestigen.

#### **Let op !**

Bij de omschakeling van het sluitsysteem van de Professional- op de Lite Mode worden alle uitgebreide instellingen zoals gebruiker, kalender, schakelklok ... gereset ( verwijderd !). De eerste 7 posities van de beheerderscode zijn dan de normale gebruikerscode, omdat in de Lite Mode slechts één 7-cijferige code kan worden geprogrammeerd.

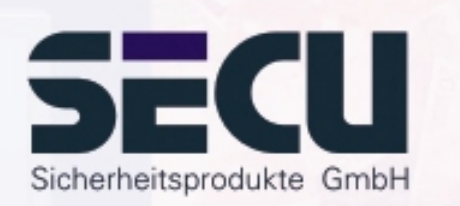

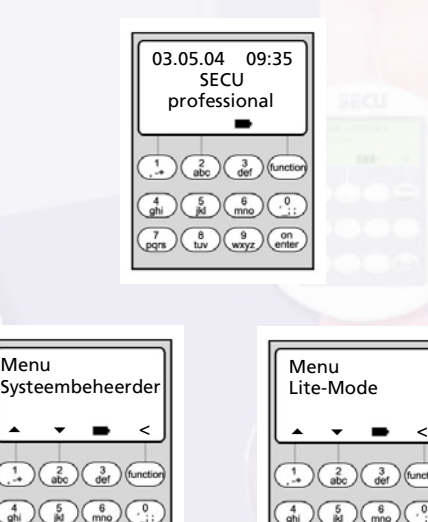

Menu

▴

 $\begin{pmatrix} 7 \\ pqrs \end{pmatrix} \begin{pmatrix} 8 \\ hy \end{pmatrix} \begin{pmatrix} 9 \\ wxyz \end{pmatrix} \begin{pmatrix} 0 \\ enter \end{pmatrix}$ 

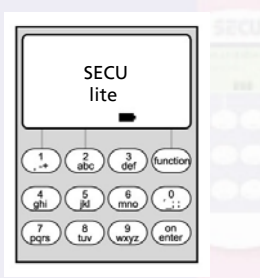

 $\begin{pmatrix} 7 \\ \text{pqrs} \end{pmatrix} \begin{pmatrix} 8 \\ \text{tuv} \end{pmatrix} \begin{pmatrix} 9 \\ \text{wxyz} \end{pmatrix} \begin{pmatrix} 0 \\ \text{entle} \end{pmatrix}$ 

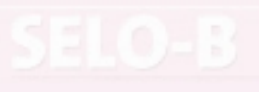

## **Keuze bedrijfsmodus**

#### **Overzetten van Lite Mode**  Æ **Professional Mode:**

*In de Professional Mode zijn alle slotfuncties beschikbaar.*

Druk op de On/Enter toets. Druk vervolgens op de Function toets.

- via de ≜/▼ toetsen (toets 1 en 2) selecteren: **Menu Professional Mode**Druk op de On/Enter toets.

Toets uw geldige gebruikerscode in.

Nu de 4 cijferige **omschakelcode 3195** intoetsen en met de On/Enter toets bevestigen.

Voordat het slot omschakelt op de Professional Mode de invoer nogmaals met de On/Enter toets bevestigen.

Let op:  $\cdot$  - de nieuwe 7-cijferige beheerderscode komt overeen met de eerder toegepaste gebruikerscode uit de Lite Mode.

- Alle uitgebreide instellingen moeten opnieuw worden ingevoerd.
- Voor het veranderen van de codelengte op een later tijdstip, zie opmerkingen op pagina 22.

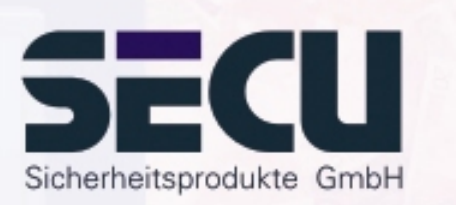

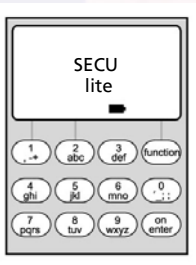

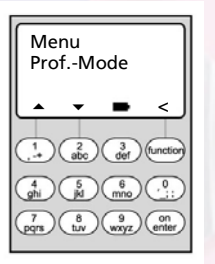

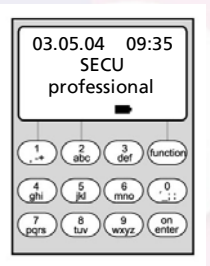

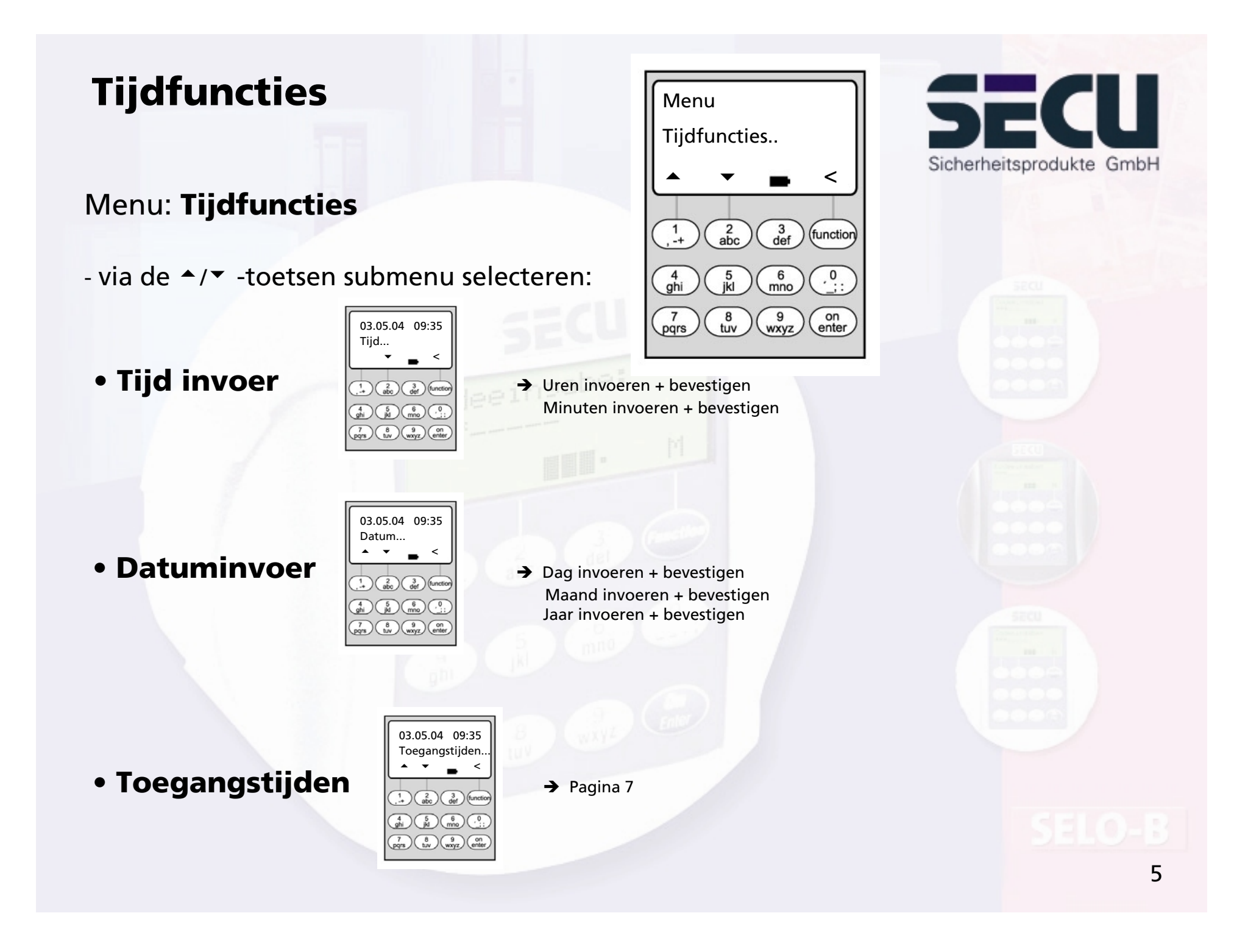

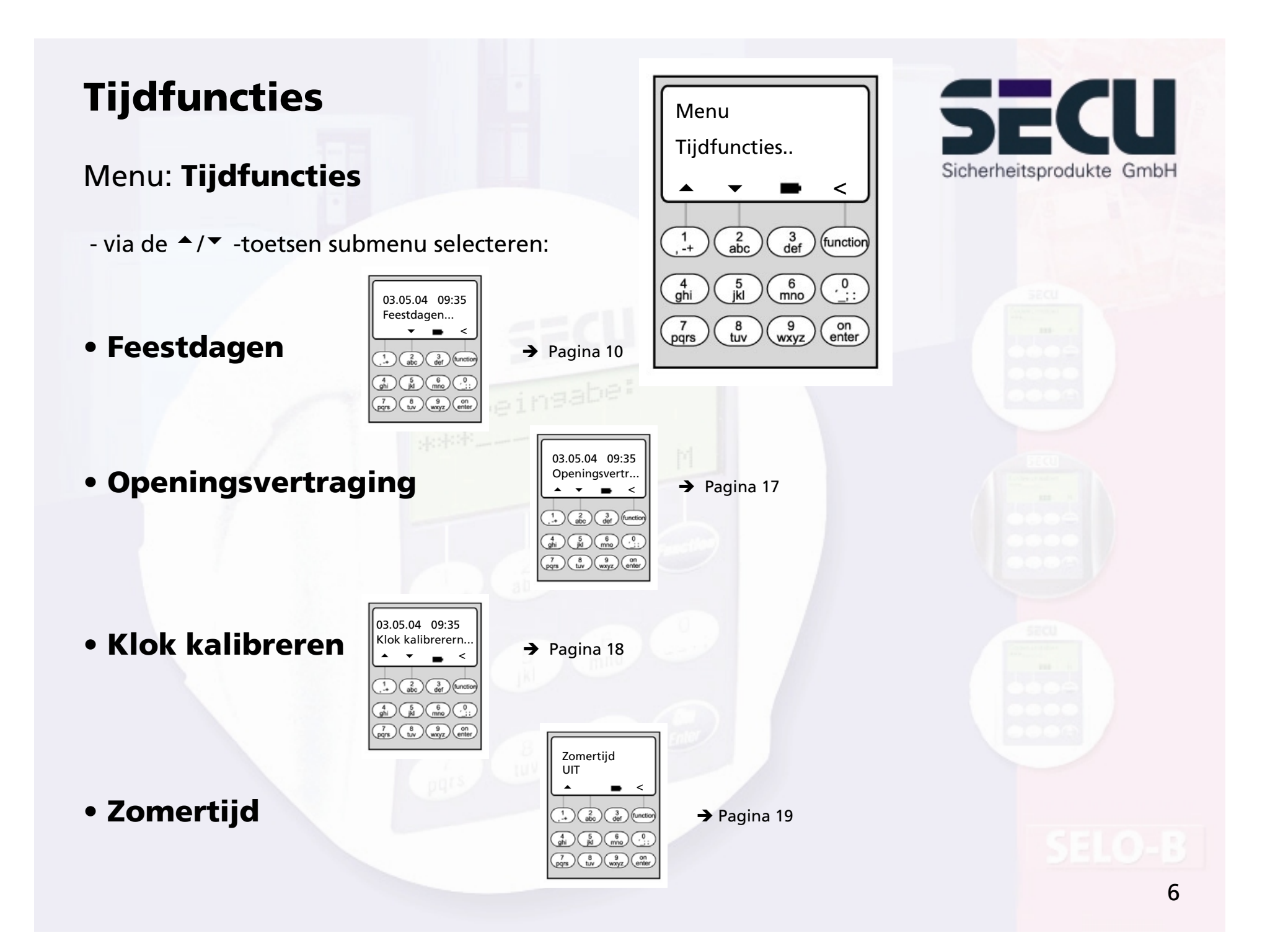

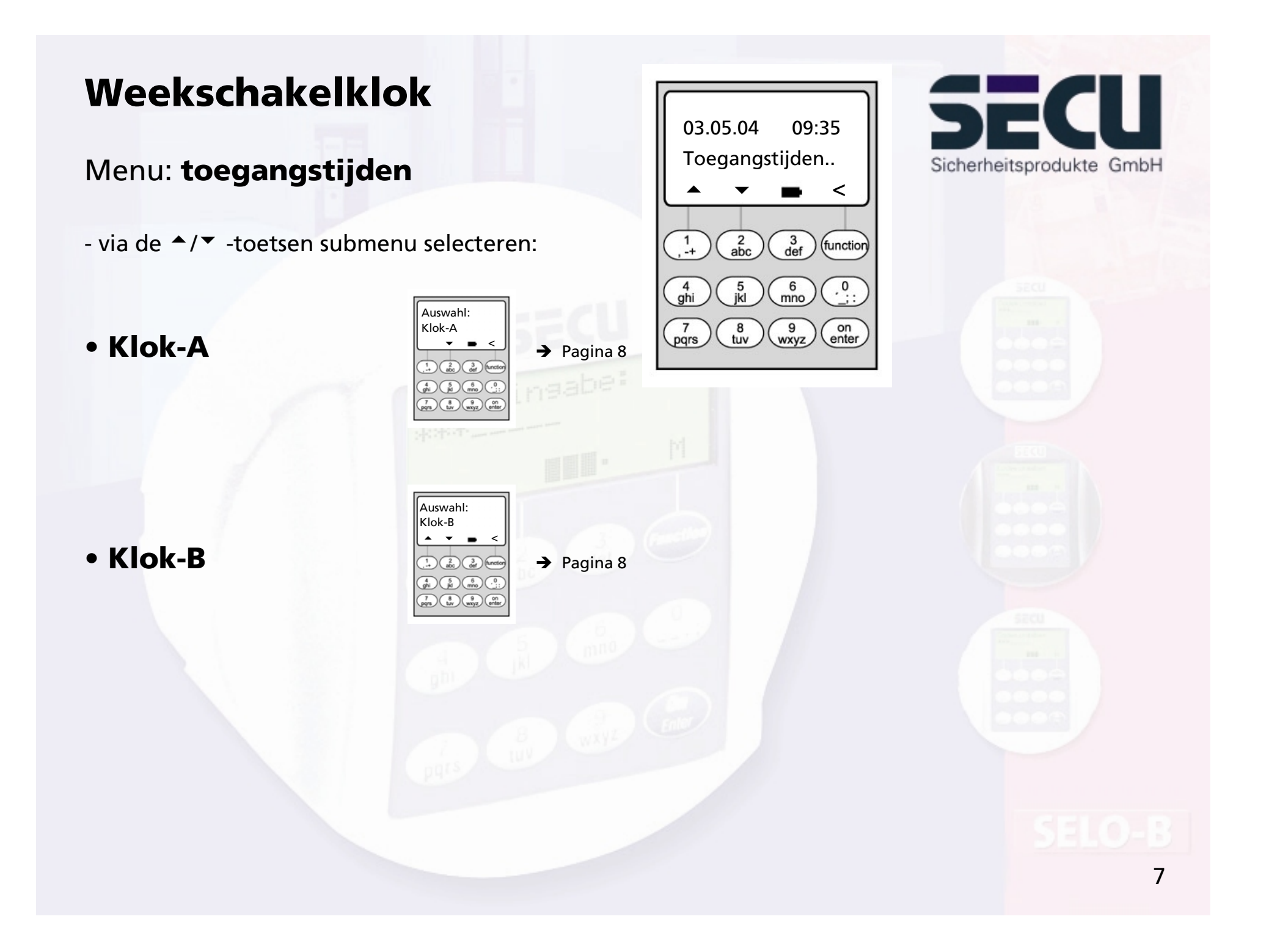

## **Weekschakelklok**

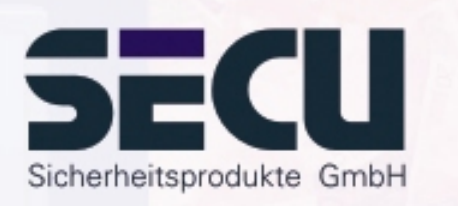

#### Menu: **Klok-A resp. klok-B: (individuele toegang)**

- Schakelklok A en schakelklok B werken onafhankelijk van elkaar en beheren elk max. 8 tijdvensters die wekelijks worden herhaald.
- Gebruikers kunnen aan klok A, klok B of aan geen van beide worden toegewezen. -> pagina 21
- Als een gebruiker aan een klok wordt toegewezen, is het slot buiten de voor de gebruiker vastgestelde tijdvensters geblokkeerd, met uitzondering van de systeembeheerder. Hij/zij beschikt over een permanente toegang. Let op: Zolang er geen tijdvenster is vastgesteld, is het slot voor toegewezen gebruikers onbeperkt vrijgegeven.
- Via de ▲/▼ -toetsen kunnen de afzonderlijke tijdvensters nieuw worden ingevoerd resp. worden gewijzigd.

- Bij de bewerking van de tijdvensters kunnen afzonderlijke dagen (bijv. MA, DI, (…) ZO) of de volgende tijdvakken worden geselecteerd: Ma-Vr, Za-Zo, Ma-Zo. OFF betekent dat het tijdvenster inactief is.

- Voorbeeld:

Tijdvenster1 Nr. 1 Dagen: Ma-Vr Ma-Vr ON: H:M 08:0008:00 – 14:30 uur OFF: H:M 14:30

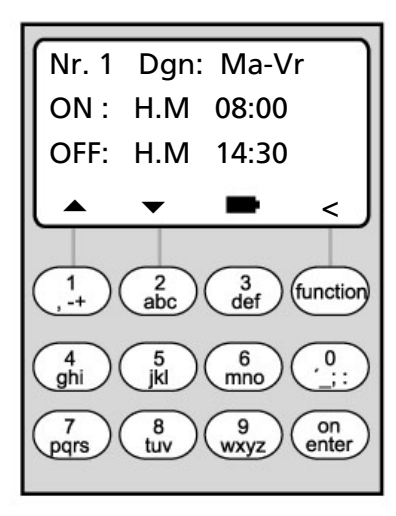

**HM betekent H: uurM: minuut**

## **Weekschakelklok**

• Voorbeeld voor de programmering van klok A resp. klok B Kantoor:

--------------------------------------------------------------------------------------------------------

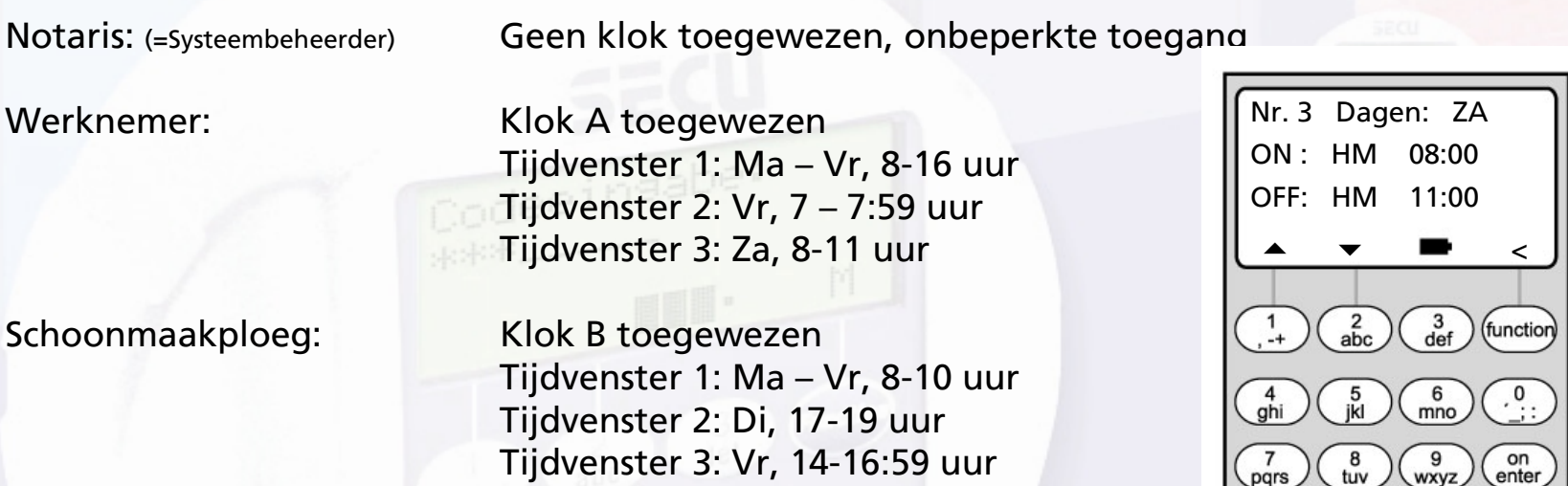

Wanneer tijdvensters overlappend worden geprogrammeerd, zal altijd de als laatste afgewerkte invoer gelden. Hierdoor is een zeer flexibele programmering mogelijk.

Voorbeeld: Tijdvenster 1: Ma-Vr, 8-16 uur Tijdvenster 2: Fr, 14:30 – 15 uur

Het slot is van ma-do van 8-16 uur geopend. Op vrijdag is het alleen van 8-15 uur open, omdat het slot om 15 uur sluit.

Wanneer voor een bepaalde tijd (bijvoorbeeld voor 14 uur) ON- en OFF-tijden worden geprogrammeerd, krijgt de OFF-tijd voorrang en zal het slot worden geblokkeerd. <sup>9</sup>

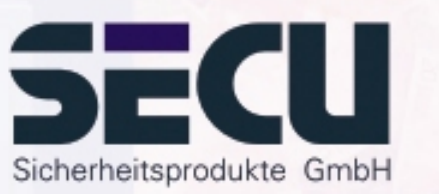

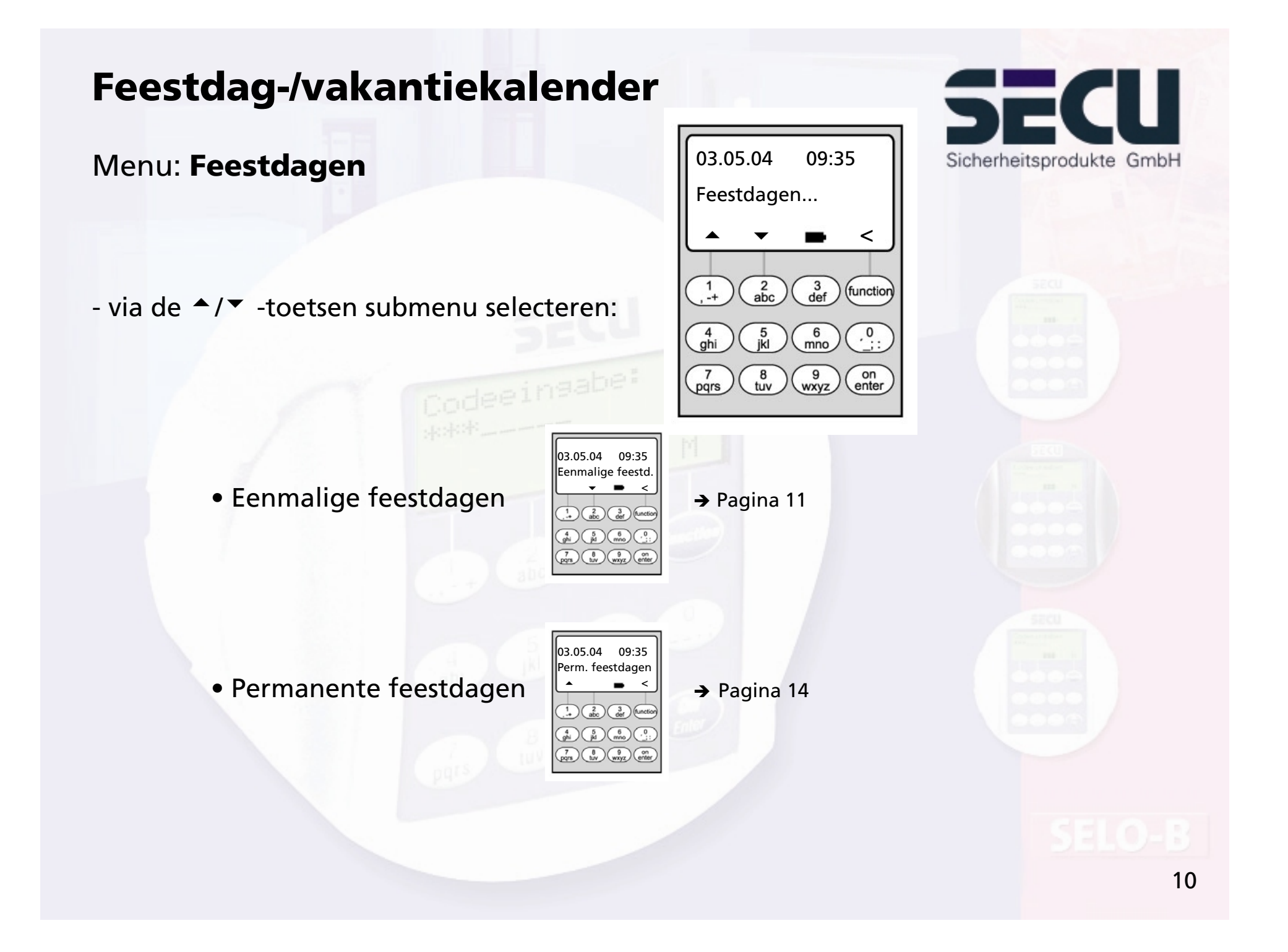

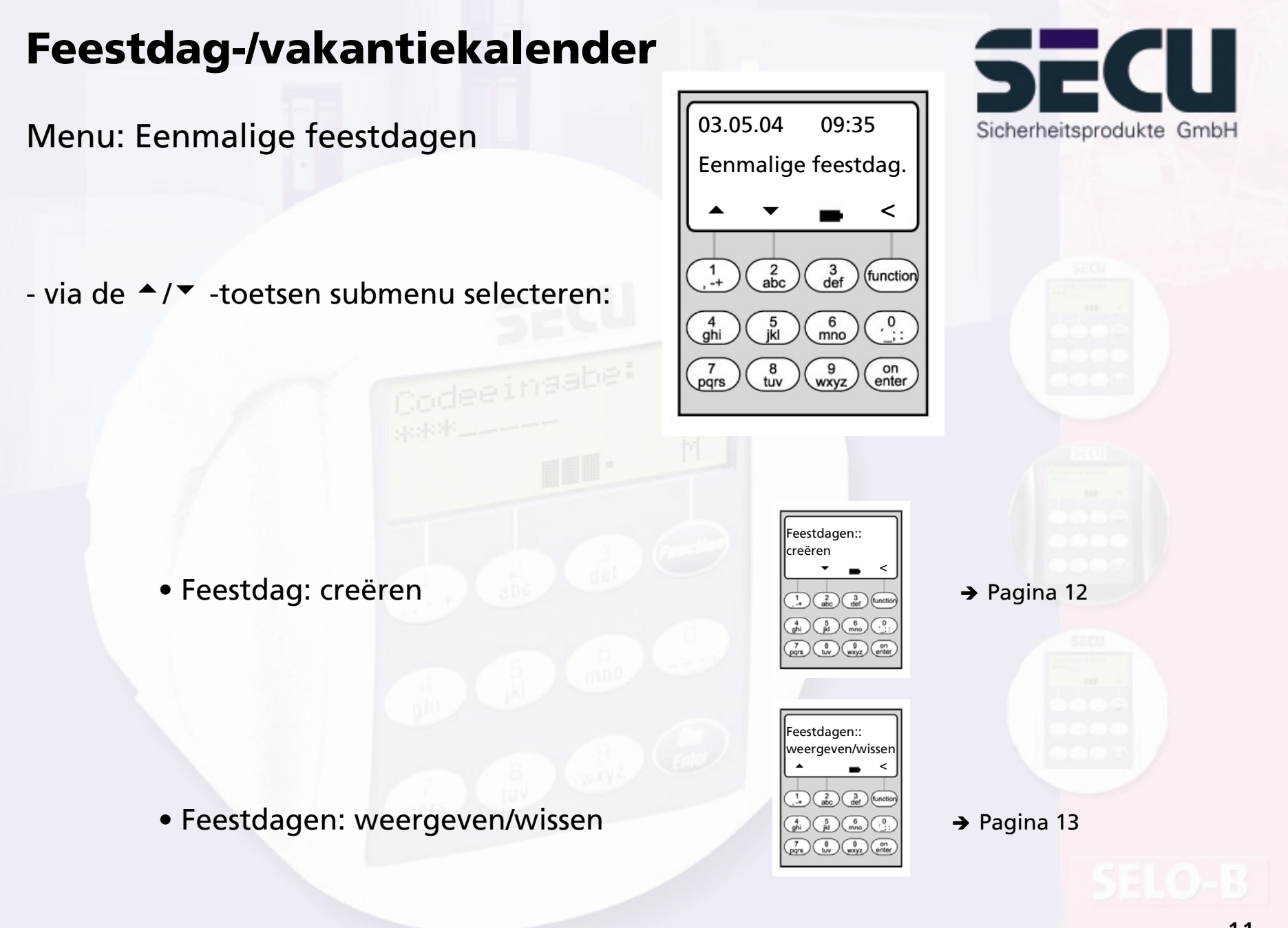

Menu: Eenmalige feestdagen: creëren

- Op de geprogrammeerde feestdagen/vakantiedagen wordt het slot voor de gebruikers geblokkeerd die aan klok A of B zijn toegewezen. Met uitzonderling van alle andere gebruikers en de systeembeheerder.
- Er kunnen tot 20 feestdagen worden ingevoerd (bijvoorbeeld 13 eenmalige feestdagen + 7 permanente feestdagen).
- Eenmalige feestdagen zijn variabel, zoals Pasen of een zomervakantie; deze worden na afloop verwijderd.
- Een feestdag kan één afzonderlijke dag zijn: Bijv. Sacramentsdag: OFF: DMJ 10-06-04 (op 10-06-04) ON: DMJ: 11-06-04
- Een feestdag kan ook een bepaald tijdvak beslaan:

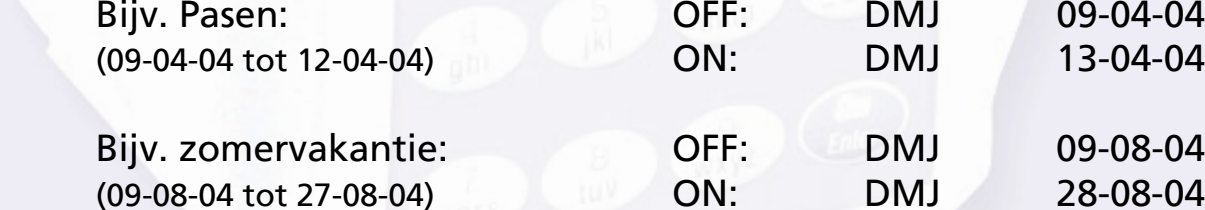

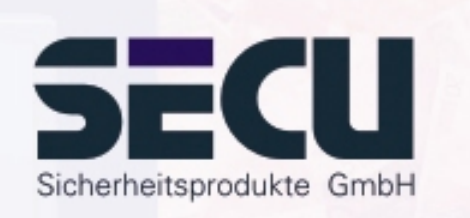

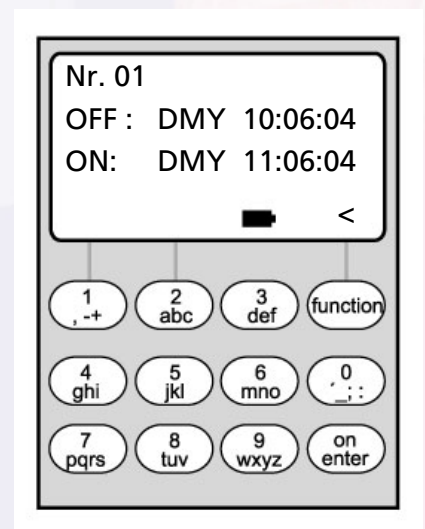

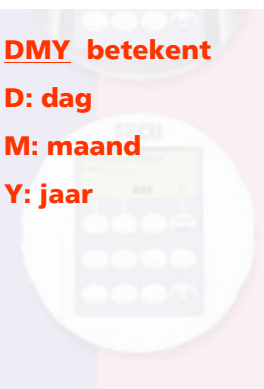

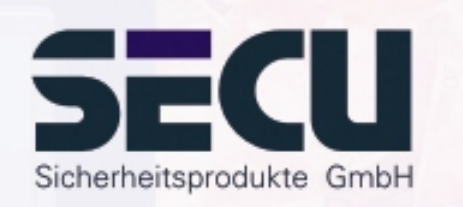

#### Menu: **Eenmalige feestdagen: weergeven/wissen**

- Hier kunnen alle gegevens worden bekeken en eventueel worden gewist.
- Selecteer hiervoor via de via de ↑/▼ -toetsen de betreffende feestdag en verwijder via de ON-toets.

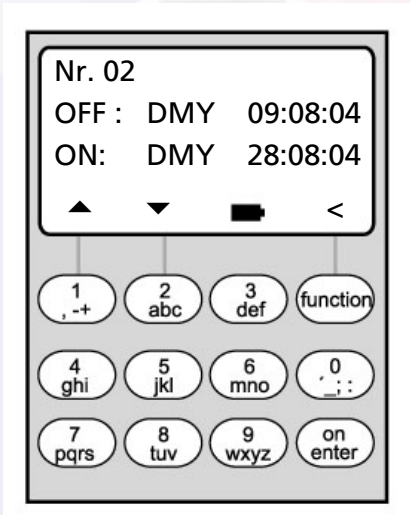

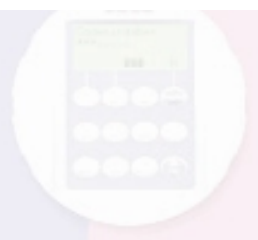

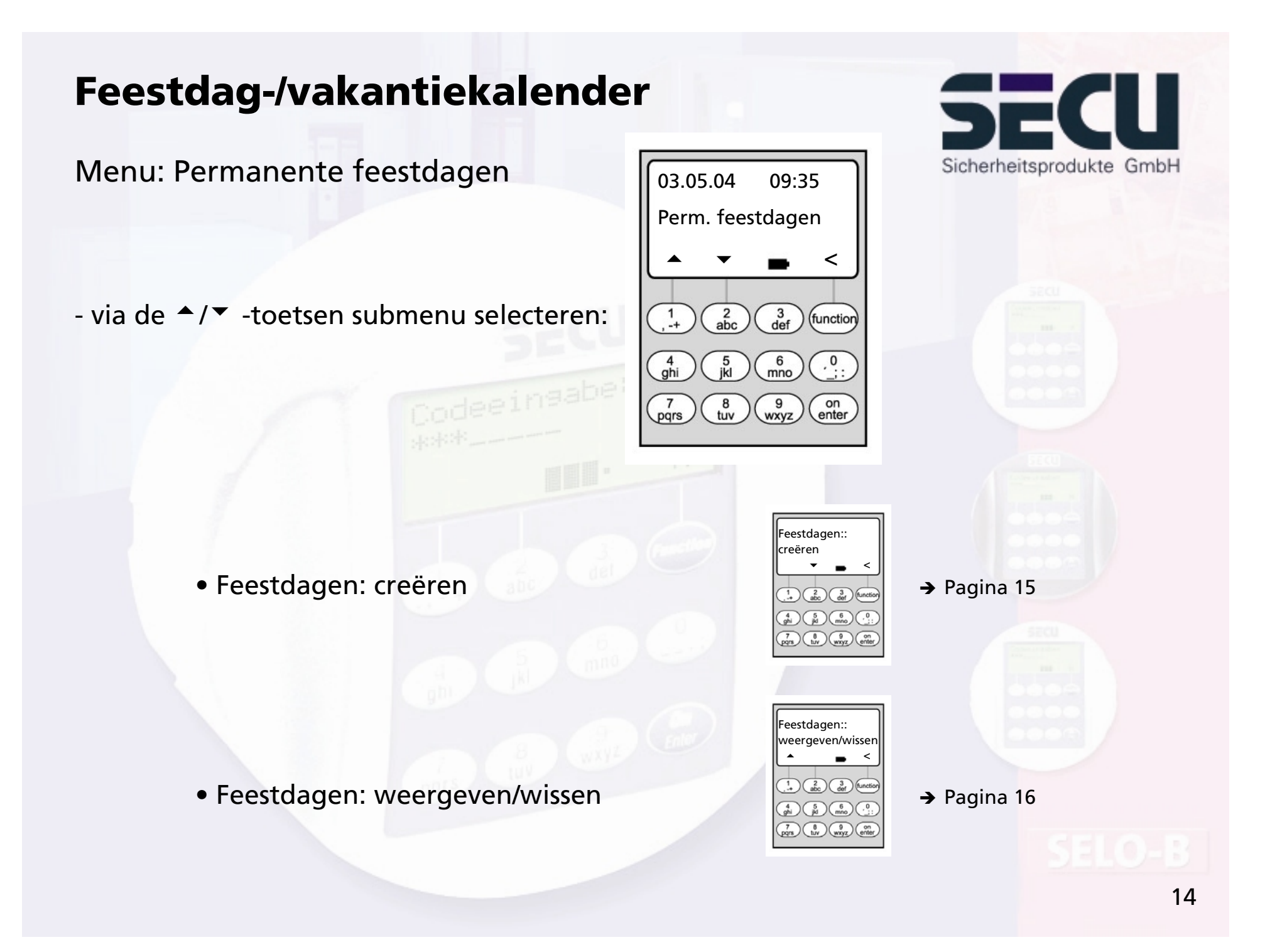

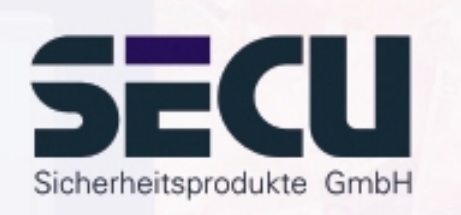

#### Menu: Permanente feestdagen: weergeven/wissen

- Op de geprogrammeerde feestdagen/vakantiedagen wordt het slot voor de gebruikers geblokkeerd die aan klok A en klok B zijn toegewezen. Met uitzonderling van alle andere gebruikers en de systeembeheerder.
- Er kunnen tot 20 feestdagen worden ingevoerd (bijvoorbeeld 9 eenmalige feestdagen + 11 permanente feestdagen).
- Permanente feestdagen liggen vast op een bepaalde datum, zoals Nieuwjaar of kerstmis. Zij worden in alle vervolgjaren overgenomen en hoeven niet steeds opnieuw te worden geprogrammeerd.
- Bij de programmering wordt daarom het jaartal niet weergegeven.

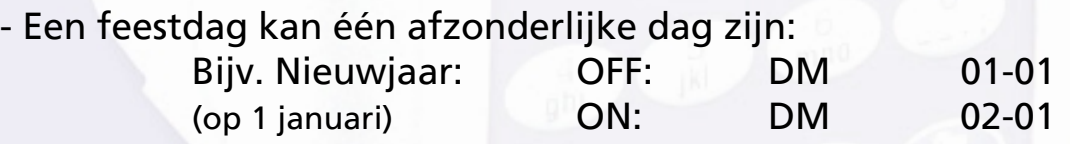

- Een feestdag kan ook een bepaald tijdvak beslaan:

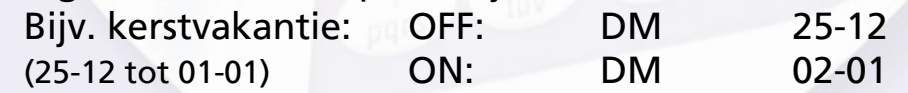

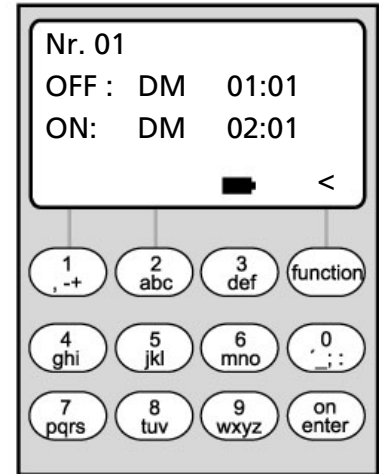

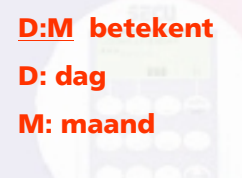

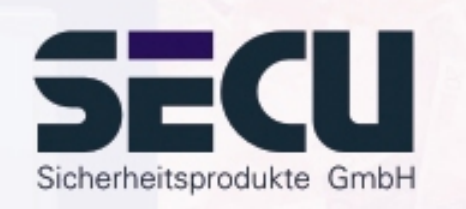

Menu: Permanente feestdagen: weergeven/wissen

- Hier kunnen alle gegevens worden bekeken en eventueel worden gewist.
- Selecteer hiervoor via de via de ↑/▼ -toetsen de betreffende feestdag en verwijder via de ON-toets.

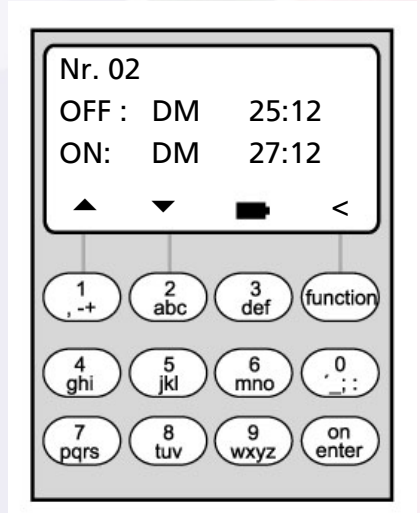

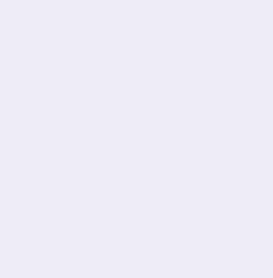

## **Openingsvertraging**

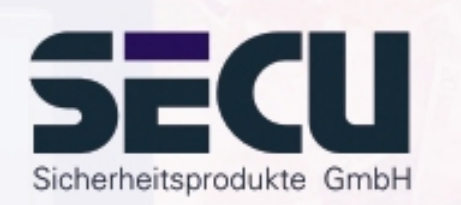

#### Menu: **Openingsvertraging**

- De openingsvertraging voorkomt een directe opening, bijvoorbeeld als overvalbeveiliging.
- De vertragingstijd geldt voor alle gebruikers, ook de systeembeheerder; deze kan alleen door de beheerder ingevoerd resp. gewijzigd worden.
- Na de eerste code-invoer loopt de geprogrammeerde vertragingstijd achterwaarts af; vervolgens moet de code een tweede keer worden ingevoerd; de geautoriseerde medewerker moet de code binnen 5 minuten voor de tweede keer hebben ingevoerd (deze tijd kan niet worden ingesteld); als de tijd zonder een tweede code-invoer verstrijkt, moet het hele proces worden herhaald.
- Er kunnen vertragingstijden tussen 00 en 99 minuten worden geprogrammeerd; vertragingstijd 00 betekent dat de openingsvertraging inactief is.

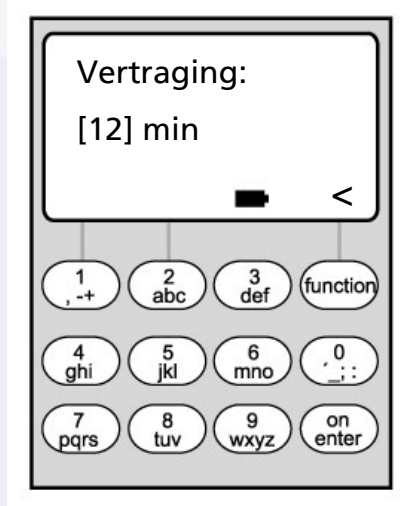

## U Sicherheitsprodukte GmbH

#### Menu: Klok kalibreren

**Klok kalibreren**

- Wanneer u specifieke nauwkeurigheidseisen aan de klok stelt, kunt u de klok kalibreren.
- Voorbeeld:

gemeten afwijking:  $+ 1$  min. (=60 sec.) in 90 dagen

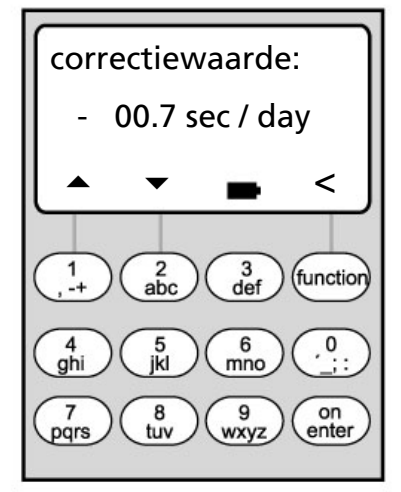

hieruit kan een correctiewaardeworden berekend van $-60$  sec./90 dagen =  $-0.7$  seconde per dag

**sec/day betekent:**

**sec: seconde**

- Invoer: Invoer: via de <sup>A</sup>/<sup>V</sup> -toetsen het voorteken selecteren, vervolgens de berekende day: dag correctiewaarde invoeren

## **Aanpassing zomer-/wintertijd**

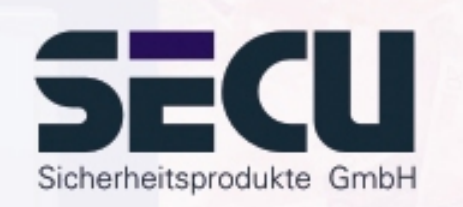

## Menu: Tijdaanpassing

- De klok kan automatisch op zomer- resp. wintertijd worden ingesteld.

- Deze functie kunt u als volgt via de ↑/▼ -toetsen activeren:

(Midden-Europese zomertijd)

MEZT: Functie geactiveerd

UIT: Functie gedeactiveerd

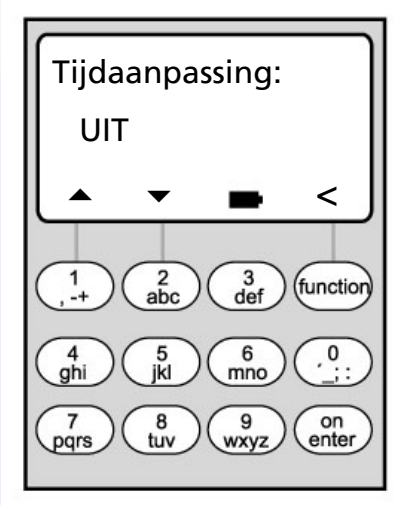

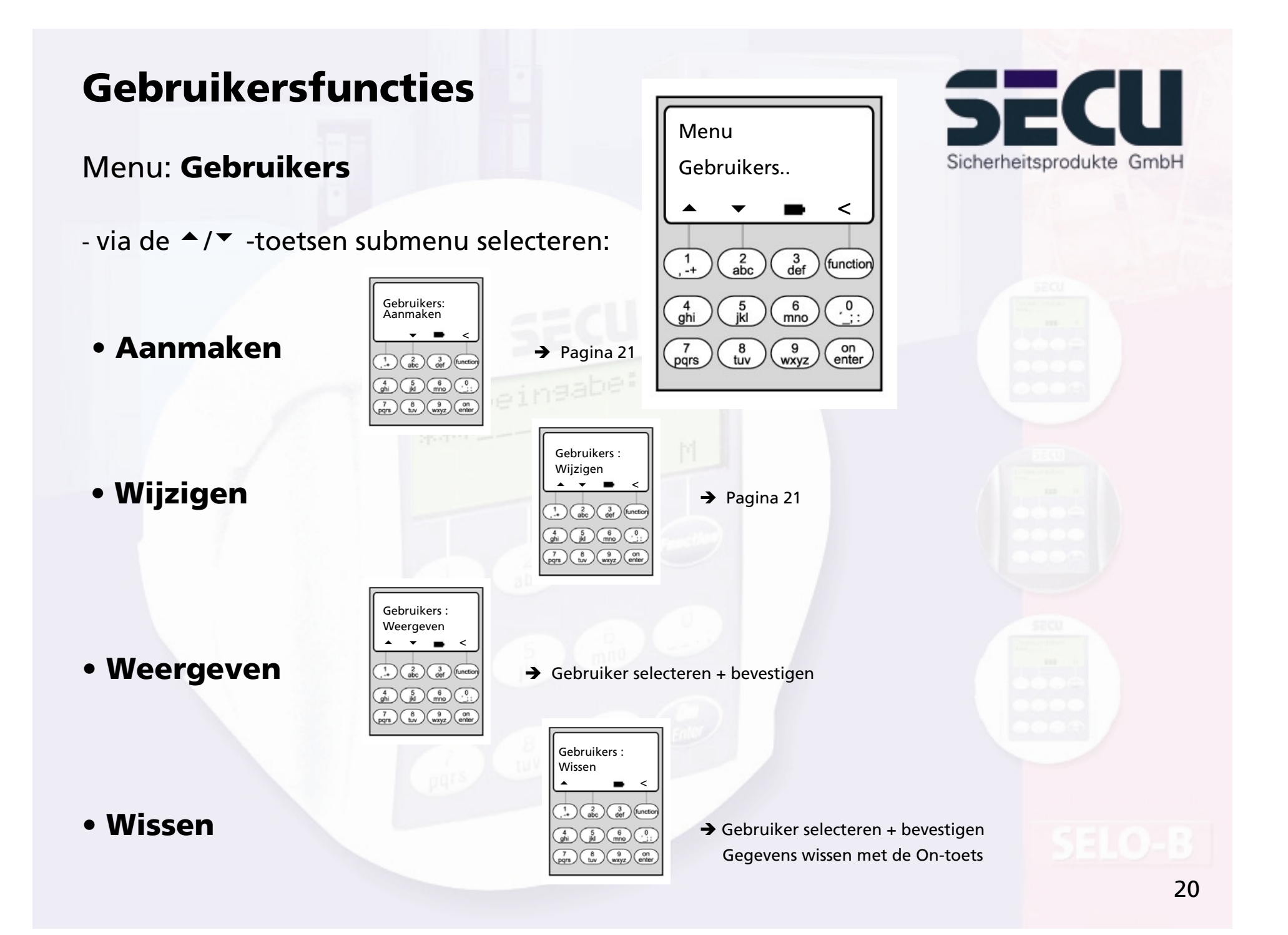

## **Gebruiker creëren/wijzigen**

#### Menu: **Gebruiker creëren/wijzigen**

- in de eerste regel kan een gebruikersnaam worden ingevoerd

- in de tweede regel links kunnen de volgende toegangsrechten worden vastgelegd:
	- 1: exclusieve toegang 0: geen toegang 1/2: toegang alleen met een andere, tweede persoon mogelijk 1/3: toegang alleen met twee andere personen mogelijk ADMI: toegangs- en programmeerrecht

- in de tweede regel rechts kunnen de gebruikers aan een weekschakelklok worden toegewezen -> pagina 8 A: tijdschakelklok A B: tijdschakelklok B -: geen klok toegewezen

----------------------------------------------------------------------------------------------------

- in de derde regel wordt een code aan de gebruiker toegewezen

<u>Voorbeeld:</u> C. Koenig beschikt over een exclusieve toegang (1), is aan klok B toegewezen en beschikt over de toegangscode 987654

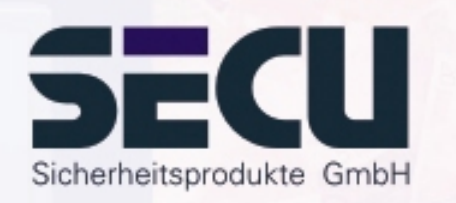

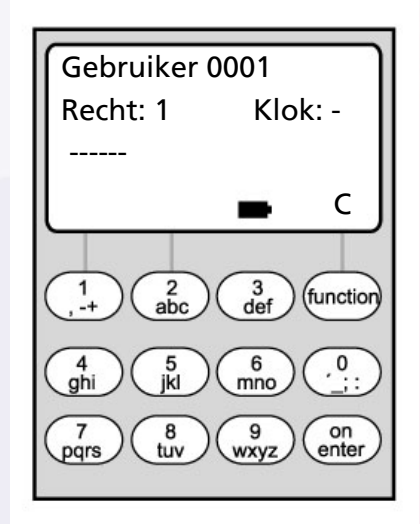

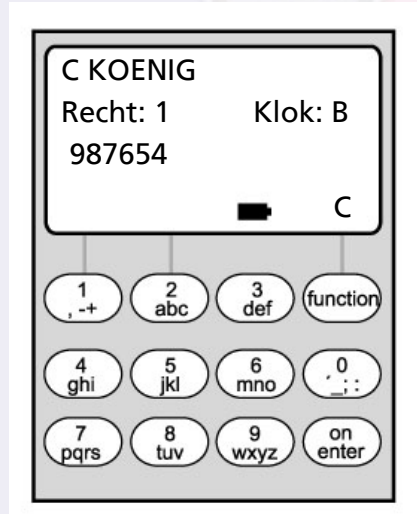

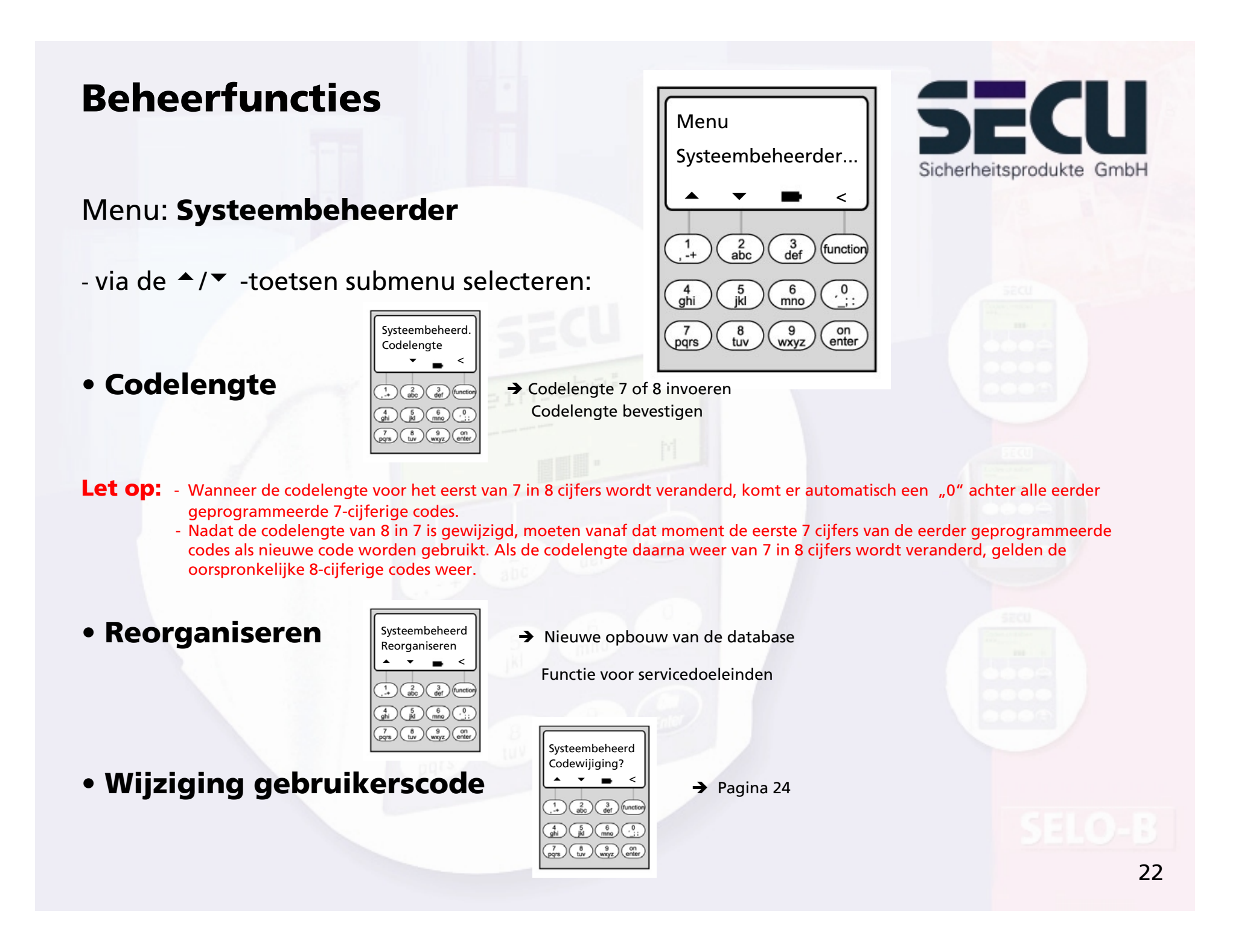

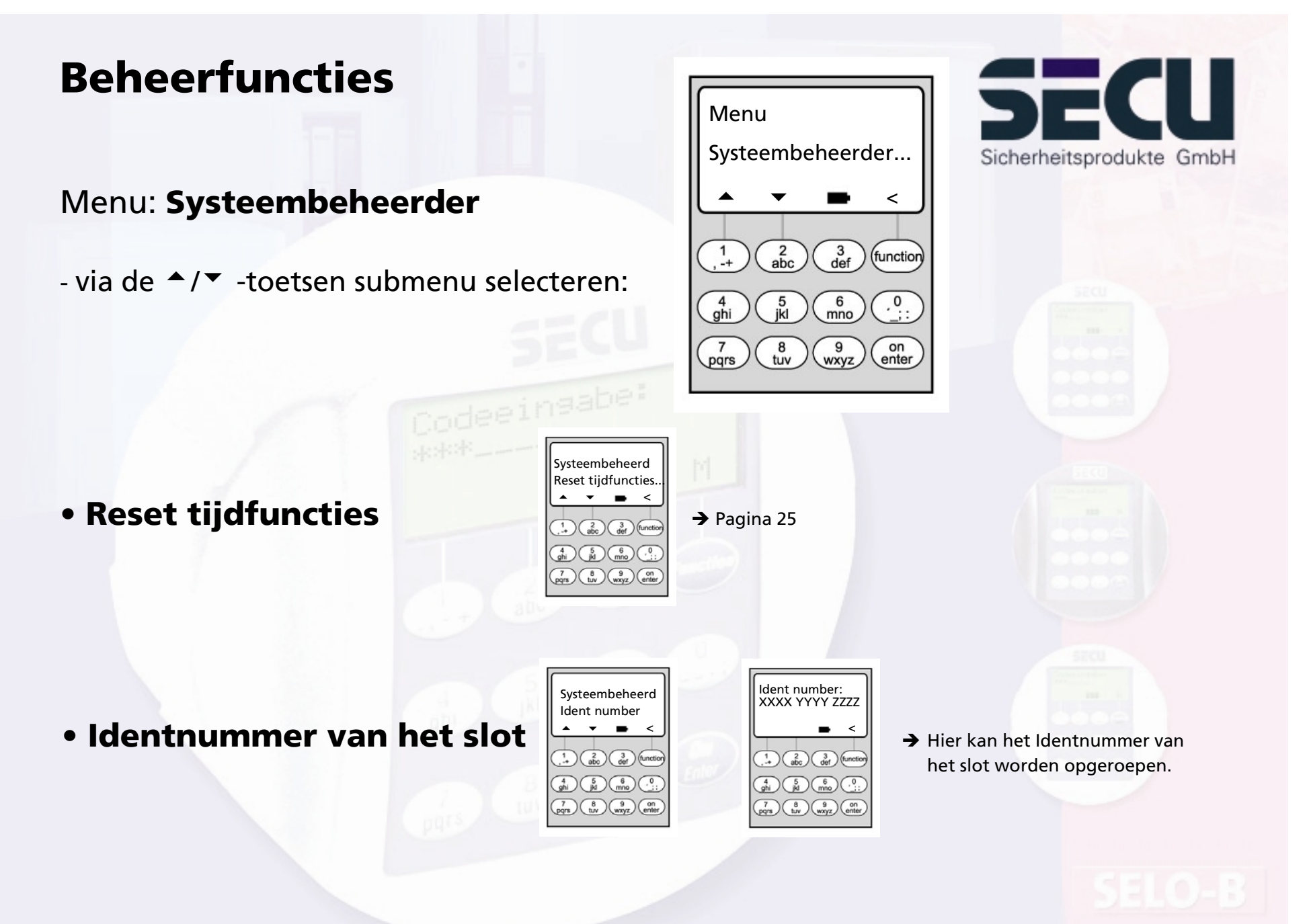

## **Codewijziging door gebruiker toestaan**

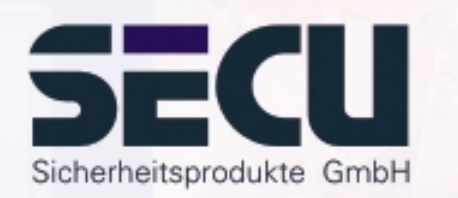

### Menu: **Codewijziging?**

- Hier legt de beheerder vast of de gebruikers hun toegangscode zelf mogen wijzigen:

- via de ▲/▼ -toetsen selecteren:

- Ja: Gebruikers mogen hun toegangscode zelf wijzigen.
- Nee: Alleen de beheerder mag de toegangscode van de gebruikers wijzigen.

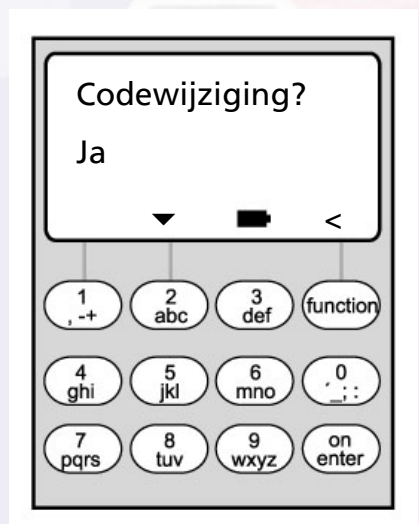

## **Reset tijdfuncties**

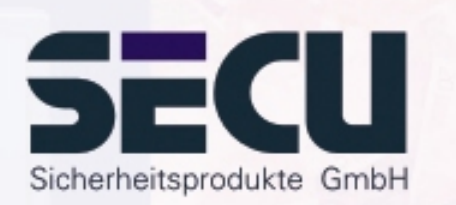

#### Menu: **Reset tijdfuncties**

- De beheerder kan via deze functie heel eenvoudig en snel <u>alle</u> gegevens van de weekschakelklok, de feestdagkalender en de openingsvertraging verwijderen.
- LET OP: Alle gegevens gaan onherroepelijk verloren!
- Let op: Alle gebruikers die aan een schakelklok zijn toegewezen en alleen een beperkte toegang hebben, beschikken na de reset over een tijdonafhankelijke (onbeperkte) toegang!

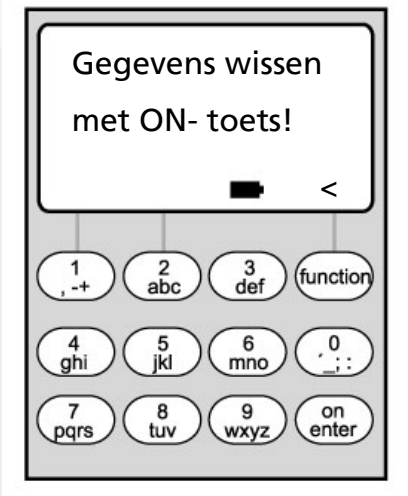

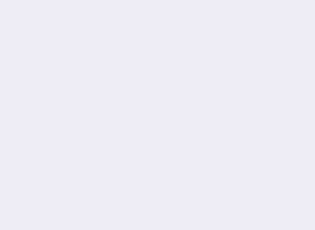

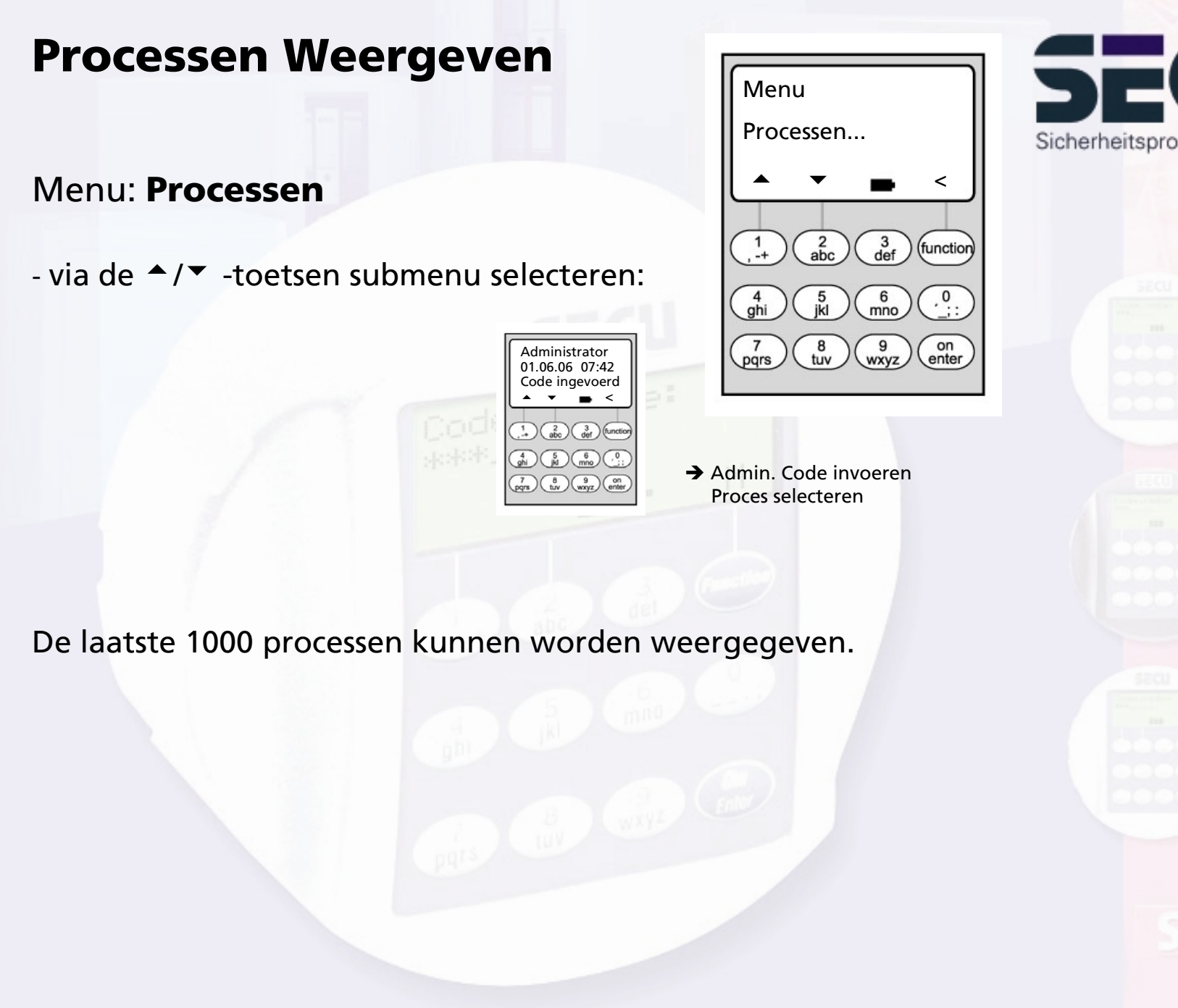

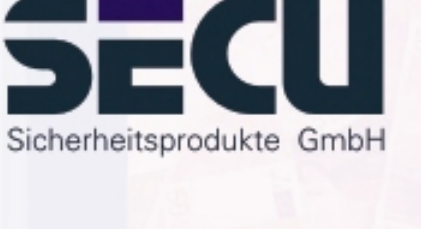

## **Info weergeven**

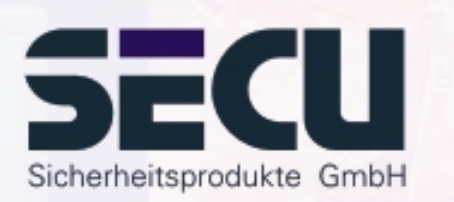

#### Menu: **Info**

- Hier kunt u het openingstelwerk oproepen dat aangeeft hoe vaak het slot in totaal is geopend .

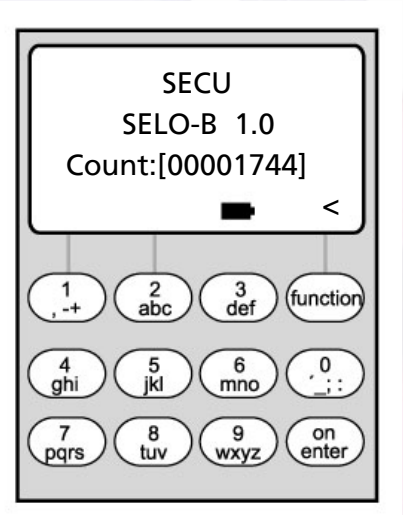

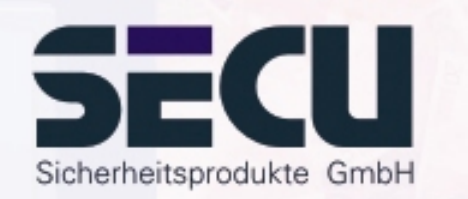

#### **SECU Sicherheitsprodukte GmbH**

Wormgermühle

D – 58540 Meinerzhagen

Germany

www.secu-gmbh.de mail@secu-gmbh.de

Irrtum und Änderungen vorbehalten Omissions and changes reserved Sous réserve de fautes d'erreurs et de modifications

BA SELO-B VF 02/2005

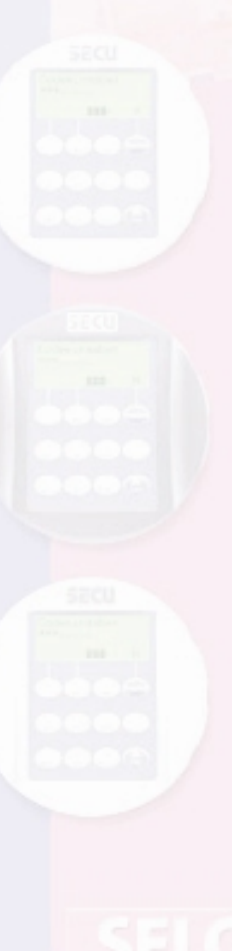